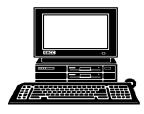

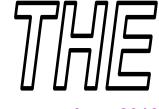

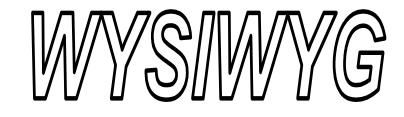

Volume 25, Issue 6

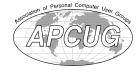

June 2013

STERLING HEIGHTS COMPUTER CLUB

\$3.00

PO Box 385 Sterling Heights, MI 48311-0385

## MAIN MEETING: TUESDAY June 4 7:30PM

Macomb Community College South Campus 14500 E 12 Mile Road, Warren John Lewis Community Center (Building K) (Enter from Hayes Road)

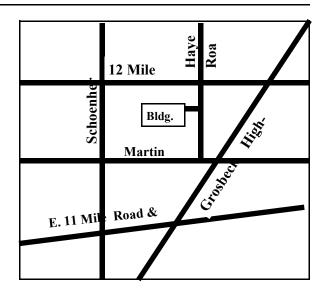

## NO CLUB MEETINGS OR NEWSLETTER IN JULY AND AUGUST

| IN THIS ISSUE:                                       |    |  |
|------------------------------------------------------|----|--|
| About SHCC                                           | 2  |  |
| Door Prizes                                          | 3  |  |
| The President's Pen                                  | 3  |  |
| Tablet Computers—Great<br>For Accessing The Internet | 4  |  |
| Media Sharing & Devices                              | 5  |  |
| Create Safe Passwords                                | 7  |  |
| Why You Might be Sending<br>Spam                     | 8  |  |
| Cut And Paste To And<br>From A Thumb Drive           | 9  |  |
| WYSIWYG Web Watch                                    | 10 |  |

**This Month's Main Meeting Topic:** "A Guided Tour Inside The PC" by member Ralph Osinski

# <u>April SIG</u> <u>Meeting:</u>

Wednesday June 19 7:00 at the Sterling Heights Public Library

(The SIG will plan to meet every other month, at this location, if people continue to attend.)

## Sterling Heights Public Library

The Sterling Heights Public Library, at 40255 Dodge Park Road, is located just south of Utica Road. A large sign reading "City Center" marks the driveway to the library and parking. The Programming Center, where the meeting is held, is just inside the front door of the library.

June 2013

Guests and visitors are welcome. People can attend any SHCC meetings during two consecutive months before deciding to become a member or not. Meetings include the main meeting and SIGs. July and August don't count since there is no main meeting. Membership includes admission to all SHCC functions and the newsletter. Membership is open to anyone. It is not limited to the residents of Sterling Heights.

V. President: John Rady Treasurer: Paul Baecker

Don VanSyckel

President: Secretary:

Rick Kucejko

Officers

SHCC

2012

### DUES: \$25/YEAR

### **Resource People:**

Family Tree Firefox FoxPro General Computer Questions Hardware MS Publisher MS Word Spreadsheets

**Rick Schummer** Don VanSyckel **Rick Schummer** Jack Vander-Schrier John Rady

Rick Kucejko

**Rick Schummer** 

**Rick Schummer** 

## **SHCC Coordinators:**

Associate Editor Door prizes Greeter for visitors Newsletter publisher Rick Kucejko Windows SIG Program Coordinator Jerry Hess Publicity **Resource** People SIG Welcome & check-in Jim Waldrop desk. Web Page WWW column

**Rick Schummer** Sharon Patrick Lindell Beck Jack Vander-Schrier Patrick Little open Jack Vander-Shrier

Don VanSyckel Paul Baecker

## **Contact Information:**

| Paul Baecker           | 586-286-2314 | webwatch@sterling         |
|------------------------|--------------|---------------------------|
|                        |              | heightscomputerclub.org   |
| Lindell Beck           | 586-939-4278 | Ljb48312@gmail.com        |
| Ron Frederick          | 586-294-5687 | frederic@gdls.com         |
| Jerry Hess             | 586-566-6166 | jhess@comcast.net         |
| Rick Kucejko           | 248-879-6180 | rick@kucejko.com          |
| Patrick Little         | 586-264-1497 | pblittle@wideopenwest.com |
| Sharon Patrick         | 586-268-3626 | espee37@att.net.          |
| John Rady              | 248-258-9515 | joĥn.rady@hotmail.com     |
| Rick Schummer          | 586-254-2530 |                           |
| Don VanSyckel          | 586-731-9232 | don@vansyckel.net         |
| Jack Vander-Schrier    | 586-739-5952 | jvanders@comcast.net      |
| (Call Jack after noon) |              |                           |

CLUB ADDRESS: PO Box 385, Sterling Heights, MI 48311-0385 **CLUB E-MAIL ADDRESS:** Info@SterlingHeightsComputerClub.org CLUB WEB PAGE: http://www.SterlingHeightsComputerClub.org

## **Four Month Meeting Schedule:**

**JUNE 2013** 4- SHCC- "A Guided Tour Inside The PC" by member Ralph Osinski 5 - COMP meeting 9 - SEMCO meeting 19 - SIG meeting

#### **SEPTEMBER 2013**

2- SHCC- Main Meeting 3 - COMP meeting 8 - SEMCO meeting ? - SIG meeting

The club or the SIG do not meet in July and August.

There is no WYSIWYG published in July and August.

## Other Computer Clubs:

As a member of SHCC, you can attend meetings of other clubs where we have reciprocating membership agreements, at no charge.

#### **Computer Club of Marysville and** Port Huron (COMP)

Time: 1st Wednesday, 7:00PM Place: Mackenzie Bldg, Room 201, St Clair Community College, Clara E McKenzie Library-Science Building, 323 Erie St. Port Huron, (810) 982-1187 Web Page: http://www.bwcomp.org Reciprocating: Yes

#### South Eastern Michigan Computer **Organization (SEMCO)**

Time: 2nd Sunday at 1:30PM Place: The Engineering Society of Detroit 20700 Civic Center Dr. Southfield, MI 48076 Suite 450 4th Floor Web page: http://www.semco.org Reciprocating: Yes

The OPC (Older Persons Commission) Computer Club Time: Évery Tuesday at 10:00 Place: OPC in Rochester 248-656-1403. Web page: www.opcseniorcenter.org. go to "Site Map", then to "Computer Club" for club information. No cost for residents to join or attend meetings. \$150 fee for non-residents, (full facility usage) or \$1 per meeting. Reciprocating: No

Newsletter submissions are due 10 days before the club meeting, but the earlier the better. They should be sent to :

WYSIWYG Publisher 5069 Fedora, Troy, MI 48098

OR at the e-mail addresses: newsletter@SterlingHeightsComputerClub.org

Unless stated otherwise, all materials contained in this newsletter are copyrighted

by the Sterling Heights Computer Club. License is hereby granted to other clubs (non-profit) to reprint with credit.

The WYSIWYG was printed by STERLING PRINTING AND GRAPHICS, located at 35976 Mound, Sterling Heights, MI 48312.

### The President's Pen

by Don VanSyckel

t's June! Summer is almost on us and I wonder where Spring disappeared to. Remember SHCC has no meetings in July and August.

Paul found an interesting article about security of wireless access points at the URL: http://tech.federatedmedia. net/ 7-wireless-security-facts-protectwi-fi-network/. The quotes below are from this "Tech Blog" and this post was by "Peter R". The points Paul and I discussed were about the use of the SSID broadcast and the merits of hiding it. The SSID (service set identification) is the broadcast that a wireless access point does to announce it's name. If you turn off the SSID you do not disable the wireless functions, you merely stop the advertising of the name.

Normally the SSID is on. You turn on your PC and it shows you what networks it sees. You choose a network and connect, supplying a password as needed. If you are at a location, like home, where you have connected before, the PC will reconnect. Here's the part you might not know. If you connect your PC to a wireless access point and then later the SSID broadcast is disabled, the PC will connect the next time anyway. If the PC does not see a network it can connect to, the PC will hunt for the networks it knows about by broadcasting out looking for them. If one of these networks is there it will answer back and the PC will connect.

Many people believe if you hide the SSID you are protecting your network. The article claims hiding the SSID could do more harm than good. In my opinion the article did not make a case for this at all. The article did make a case that hiding the SSID is not absolute protection. This is because when a PC or other device comes along and connects to an access point with a hidden SSID, the access point's response to the device has the SSID (network name) in it. If a hacker is spying on that network the SSID can be read out of this response.

Let's think about this, to crack my access point if the SSID is hidden. 1) A hacker with the spying software has to be close to my house, basically parked in front of my house or the neighbor's. 2) The cracker has to wait until something that 'knows' about my access point connects to it. 3) Now that they have a name they still have to crack through the security. This is the same point the cracker would start at if the SSID were not hidden. So if a hacker has to go through two extra steps, my access point has more security. How much more we can debate. The SSID name is only exposed when a connection is made not during the use of the wireless connection. So if I connect once a night there is a 2 second exposure during a 24 hour period. I guess to be really secure I should peek out the front window and check for any unknown cars on the street before I have the PC connect. Note, when I talked about hackers I left out my neighbors on purpose. Your neighbors could be different.

So based on the above I have to disagree with the article and recommend that you hide the SSID of your home access point if you do not regularly have new devices connecting to it. If you do hide the SSID and want to have a new device connect, you will either have to set the new device up manually if this is available or unhide the SSID while the new device connects. Once connected the SSID can be hidden again. you do not have to wait for the connection to be ended.

This month we will be given a tour of the internals of a PC by SHCC member Ralph Osinski. There'll be a web cam so you can watch the surgery on the big screen. See you Tuesday.

<u>A</u> A A A A

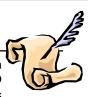

# Last Month's Meeting

ast month Mr. Stephen Legler of Microsoft Corporation presented "Windows 8 Update, Microsoft Surface, and Windows Phone". Mr. Legler did an excellent job as in the past. It's always more interesting when the presenter is well versus and enthusiastic about the topic.

4 4 4 4 4

## **Door Prizes**

The SHCC offers door prizes at most regularly scheduled club meetings. In May the winner's circle included:

Ralph Osinski won a used computer

Rich Monk won DVD's

Ed Zaremba won an Internet book

Mike Bader won CD's

Warner Mach won optical media sleeves

**Richard Katnik** won a Digital Photography book

Paul Cozort won printable CD's

Lindell Beck won a MAX PC magazine

James Waldrop won a MAX Pcmagazine

Rose Volpe won a Vista book

4 4 4 4

If your e-mail or mail address changes, please e-mail: secretary@SterlingHeights ComputerClub.org

## Tablet Computers — Great For Accessing The Internet

by Phil Sorrentino, Sarasota PCUG, Florida www.spcug.org pcugedit@verizon.net

ablets are all the rage. You might think it started with the - iPad, but the iPad is just the latest and greatest implementation of what started out as pen computing with a stylus on a Personal Digital Assistant, circa 1992. (I bet many of you had a Palm Pilot, or something similar. I know I did.) Microsoft even introduced a tablet or slate computer using a pen (rather than a keyboard) around 2002. (The term Tablet PC was coined by Microsoft, as a penenabled computer conforming to Microsoft's hardware specifications, and running a licensed copy of the "Windows XP Tablet PC Edition" OS. Things have really changed from then.) The Apple iPod-Touch, in 2008, was the forerunner of the eventual iPad in 2010. Since the iPad introduction, many similar featured tablets have shown up for sale in stores and on-line retailers. Tablets, in use, are even showing up on popular TV shows. I bet you've seen them used on shows where technology plays an important part of the plot, like NCIS and NCIS Los Angeles.

Tablets are basically computers, but they are built for mobility, even moreso than laptops. They are light (under 1  $\frac{1}{2}$  lbs.) and there are no moving parts, so they should be fairly rugged. (There are no hard drives or optical (CD/DVD) drives.) The Operating System and Applications (Apps) are stored in semi-conductor memory so they are readily available; the boot-up time is really quick. All tablets have a touch sensitive screen which acts as both the keyboard and mouse. All interactions are done by finger movements on the screen, called gestures. Most gestures are done by one finger, like a "flick" which moves an object in the direction you flick your finger, but some gestures require two fingers such as zoom, which is a outward

pinching-like movement of the thumb and pointer fingers. Most popular tablets are either 7 or 10 inches (diagonally measured), although I've seen some smaller and some other sizes. Most Tablets do not have cell phone capabilities, but I have seen some smaller ones that included phone features.

Besides the hardware manufacturer, one of the main distinguishing features of a tablet is the Operating System (OS). Currently, there are three major OSs, Apple's iOS, Google's Android, and Microsoft's Windows Phone7. Apple has a line of tablets that use iOS, the iPad and iPad2. Many tablet hardware manufacturers, such as Motorola, LG, Lenovo, HTC, Samsung, Toshiba, ASUS, etc. make use of Android OS. And Microsoft has stated that many manufacturers will use Phone7, among them Samsung and Nokia. The User Interfaces (UI) that ride on top of the OSs are fairly similar in functionality, but have some very different features. Apple iPads are tightly tied to Apple iTunes. (What would you expect?) Google tablets are loosely tied to Google's applications such as Gmail and Google+. I haven't seen much of Phone7, but I would guess it will be tied to Microsoft products and websites. Because the current tablet universe seems to be populated by Apple iPad products and those running Google's OS, I will leave Phone7 out of some of the comparisons. As of this writing Apple has about 60% of the market, and Android has around 30% (the Amazon Kindle Fire uses Android). One of the major software differences is that Android runs the Adobe Flash software that is used on many websites to support videos. Apple does not allow Adobe Flash to run. Another hardware difference seems to be that Google supports more interfaces to get data onto, and off, the tablet. Some Android tablets provide micro-SD slots for added storage, micro-HDMI output connectors, USB ports for file transfers, as well as the ability to replace batteries.

The tablet is a great computing device for using (or consuming) data. You probably would not want to create any large amount of data with a tablet (maybe only if you have a unit with a docking or wireless keyboard). Because of its light weight, the tablet is very convenient to use for accessing the internet when you're not at a desk or table. It fits right into your lap or can be easily held with one hand while the other hand controls its operations. It is great for checking your email, surfing the internet, reading a newspaper or magazine, reading a book, watching a video or movie, reviewing your collection of home photos, playing a game (have you tried Angry Birds?), all while listening to music from your own personal playlist.

So if you think you might like a Tablet, what should you look for? The first decision is really, What OS? If you like the Apple environment, then go with an iPad or iPad2, and you're done. There are very few decisions to make, except for how much memory; 16GB, 32GB or 64GB. If you prefer the more open environment of the Android OS, then there are a few more decisions to be made. The first one is size, 7" or 10". Some manufacturers have models in both sizes, and some make only one size. The seven inch size is good if you expect to carry it around and use it in many places; it probably fits into a handbag, but probably not a pocket. The ten inch size is easier on the eyes and typically will display more of a webpage. This larger size is nice for viewing, but is not as portable.

The next thing to consider is battery life. The current range seems to be roughly between 7 and 10 hours. Some models make it easy to replace

the battery, some do not. (With the iPads, you are instructed to return the unit to the manufacturer.) Internal memory and an external memory slot are another area to consider. Internal memory is typically 8GB, 16GB, 32GB and possibly 64GB. External memory may be provided by an SD slot or a mini or micro-SD slot. The external memory is dependent on the size of the chip you put into the slot, currently up to 32GB. With external memory, you can use many memory chips, one at a time, which allows you to keep different things on different memory chips. (Another memory number you may see is RAM memory. This is typically 1GB (possibly as much as 2 GB) and is similar to the RAM in a PC. More RAM usually means increased speed and better multi-tasking.)

All models provide Wi-Fi connectivity to the internet. Some also provide 3G or 4G connectivity, via the cell phone network. Cell phone network connectivity will probably require a data plan which can cost from \$30 to \$60 a month depending on your data needs. If you only connect via Wi-Fi, there is no additional expense. Most models provide a USB port for connection with a PC. When connected to a PC, data files such as pictures, videos, and documents can be transferred between the devices. Many models also include a micro-HDMI interface for connecting to a digital TV. When connected to a TV, videos can be played on the tablet and viewed on the large screen digital TV. Bluetooth connectivity is also typically included.

Most of the popular models have processors that are quite adequate. Some of these are made by nVidia, Qualcomm, Arm, Texas Instruments, Samsung, and of course, Apple. (Where are Intel and AMD, you might ask. Low power consumption is the main requirement for tablet processors, and Intel and AMD have not been players in this arena in the past, but I think you will see some new processors from them show up in tablets in the near future.)

Tablets are now all the rage. Once you have one the real job begins; that of trying to decide what you are going to do with it. The thing that makes the tablet so useful is, like the PC, the fact that you can put Applications (Apps) on it. Many, which are becoming standard, Apps usually come with the tablet. Other Apps are easily downloaded from either iTunes or the Android Market. But the whole discussion of Apps will have to be the subject of a future article. Stay connected.

This article has been obtained from APCUG with the author's permission for publication by APCUG member groups.

 $\mathbf{A} \mathbf{A} \mathbf{A} \mathbf{A} \mathbf{A} \mathbf{A}$ 

### **Media Sharing & Devices** by Jerry Grommes, Editor, Sandwich Computer Users Group, IL www.scug.org

s many of you know I feel strongly that my media, whether it's pictures, videos, music, recorded TV, etc., should be available to me on whatever device I own and not just tied to a computer, CD/DVD player or a DVR. With the increasing number of different kinds devices coming to market, each with its own nitch, I have finally resolved myself to the conclusion that there is not going to be a one size fits all anywhere in the near future.

About three weeks ago Bob Dell sent me a quote from the Tribune's business section (Visions of technology's future): "Five years from now," says Nate Williams, Motorola Mobility's senior director, head of product marketing for the Converged Experiences group, "you're going to see a

#### June 2013

dramatic increase in the number of connected devices. The number is about five in the average home now — tablet, gaming console, PC and it's going to 15 to 20. You're going to have a home with more technology and, hopefully, it will be managed in a way that's a lot more efficient." I thought that over a bit and started counting. I have eight, which puts me a little above average but less than half of where they are predicting us to be at in the next five years.

Where are you at? Start counting, (Desktop PC, Notebook, Digital Camera, MP3 player, Smart phone, Smart TV, Tablet) that's 7, so you can see, they are adding up fast. Do they all share your media? The answer is yes, but not easily. In my opinion the industry has a long way to go to make it seamless for end users to have their content available across all devices and platforms.

All this lead in was to get to the point of sharing recorded TV and device #9. Ever since migrating from the Commodore to a PC, I have had a TV tuner card in every one of my PCs and if I want to record TV that's how I do it (record it on my computer). From there I can convert the recording to various formats for different devices or burn to DVD. This worked well until the arrival of digital TV. I have cable and they gradually kept dropping the analog channels till it got to the point where I had to add a DTA (Digital Transport Adapter) to the TV tuner in my computer in order to get most of the basic channels again. This happened about the time that I migrated to Windows 7. Since most versions of Windows 7 include MCE (Media Center Edition), I decided to try MCE and found it to be an excellent avenue for watching TV in a little window or for recording TV. The programming guide makes it a snap to schedule recordings.

#### Device #9

So on to device #9. Two weeks ago I was surfing the channels and found a

program that I wanted to record to watch later, problem was it was a High Definition channel which is not broadcast on an alternative digital channel thus I could not record it. Comcast seems to be doing more of this High Definition-only thing lately (not because you get a better viewing experience but rather they can rent you more HD boxes). While watching the show I couldn't record. I grabbed my tablet and started searching for a solution for recording HD on my computer. In a few clicks I was at the Hauppauge web site reading the specs on the WinTV-DCR-2650, a dual tuner CableCARD™ receiver for your Windows 7 PC. I then clicked on the "Features" tab which stated:

WinTV-DCR-2650 is just like a cable TV set top box (a "DVR" box) in that it can be used to watch and record TV from digital cable. There are a couple of differences:

- WinTV-DCR-2650 needs a PC to work. Currently, only a PC with Windows 7 Media Center is compatible with the WinTV-DCR-2650.
- WinTV-DCR-2650 does not have any internal disk storage: it uses your PC for storing recorded TV programs. The nice thing about using your PC for storage is that if you fill up your hard drive with TV programs, you can easily add a new hard drive to your PC.
- WinTV-DCR-2650 records in the original transmitted quality. For example, if you record from an HD channel, the recording will be HD.
- There is no monthly fee for the WinTV-DCR-2650. Once you buy it, it's yours to use forever. But you still need to sign up for cable TV service, and you will still need to rent a digital cable card from your local cable operator.

After reading the 3rd bullet point, that it could record HD channels, I changed my search to a shopping search and had my order placed before the show I wanted to record was even over. How's that for impulse buying? As you can see from the Quick Setup Guide instructions, there is not much to the setup and installation, it took approximately a half hour to complete the 1st time through. However, I had to repeat step 4 three additional times before everything was fully functional and that took over three hours because after every call I was instructed to wait 45 minutes or more before all the channels would be available. Overall, approx four hours from out-of-the-box to watching and recording High Definition TV on my computer.

# Installation instructions for the WinTV-DCR-2650

- Step 1. Run the Windows Digital Cable Advisor to make sure your PC is compatible with the WinTV-DCR-2650.
- Step 2. Plug the WinTV-DCR-2650 into your PC via the USB cable. Connect cable TV. Insert the cable card you received from your cable operator into the back of WinTV-DCR-2650.
- Step 3. Run the Windows Media Center TV Tuner setup and select your cable TV operator.
- Step 4. Call your cable TV company to activate your cable card and "pair" it to the WinTV-DCR-2650

#### Four calls

In each of the four calls to Comcast a different support person was on the other end, each was very courteous, spoke very good English and seemed very knowledgeable. In the first call the support person activated the card and told me to wait 45 minutes or more before all the channels would be available. After 45 minutes I had all of the digital channels but only the basic (2, 5, 7, & 9) HD channels.

#### Second call

In the second call the support person said she would resend the activation to the card and told me to wait 45 minutes or more before all the channels would be available. This netted the same results so I ran the Hauppauge diagnostic program that was included on the installation CD. It reported that the firmware on the CableCard was out-of-date and not supported.

#### Third call

On the 3rd call I gave the diagnostic information to the support person who put me on hold while he collaborated with another technician. When he returned he stated that he would have to flash the firmware of my CableCard and told me to wait 45 minutes or more before all the channels would be available. He also gave me a different phone number to reach a higher level of support if flashing the card didn't work. After my 45 minute wait I retried and had all digital channels but no HD channels (lost ground). I reran the Hauppauge diagnostic and it reported no errors and said all is well.

#### Fourth call

The 4th call was to the new number given by the last rep and the support person on the other end had all my information from the previous calls and said she would run some diagnostics on the card from her end, after which she said she would reactivate the card asked me to tell her what lights were flashing while she was doing it. While this was going on she said that if this didn't work she would schedule a service call. By the time we were done talking the reactivating had completed and I had all channels (including the HD Channels) that I subscribe to and I didn't have to wait for 45 minutes

#### All Channels

I am very pleased with the Hauppauge WinTV-DCR-2650 picture quality; it is very good and since I was already using MCE there was no learning curve. I can receive every channel on my computer that I can get from the Comcast HD Box except On Demand and Pay Per View. With two tuners built-in you can watch one show while recording another. As for media shar-

ing I give it a thumbs up because I can now record a HD TV show and use Windows Live Movie Maker to save it to a format that can be viewed on my Android Tablet.

Hauppauge is headquartered in Hauppauge, NY and has been bringing TV to the PC since 1992. The Company is the worldwide leader in developing and manufacturing PC based TV tuners and data broadcast receiver products. Hauppauge's products allow PC

users to watch television on their PC screens, videoconference and create both still video images and digital TV recordings. Hauppauge's flagship product, the WinTV, is the leading branded TV tuner card for PCs.

This article has been obtained from APCUG with the author's permission for publication by APCUG member groups.

4 4 4 4

### **Create Safe Passwords** by Sandy Berger, CompuKISS www.compukiss.com sandy@compukiss.com

Using passwords correctly is one of the best ways to protect yourself and your computer. If you use the same password for everything, read this article and make some changes as soon as possible.

Just about everyone can relate to the frustration of trying to make an online purchase or to access information at a website and not being able to remember your user name and password. If you are over 50 and have that problem, you may attribute it to senior memory loss. That, however, is not really the problem. Even younger folks forget passwords. It is because so many websites and web services require passwords. When written down, my list of passwords spans 12 sheets of double-column letter-sized paper.

Obviously if you use a different password for each website, you will have pages of passwords, as well. Yet, if you're like many others, you may use the same password for all of your websites A recent Washington Post survey show that 30% of respondents said they use the same password for different websites including banking, social networking and shopping sites. This is a very risky practice.

We are constantly bombarded with

news about stolen passwords. Recently 6 million passwords were stolen from LinkedIn. Recently more than 400,000 email addresses and passwords were stolen from Yahoo and posted online. It is obvious that if people use the same password at numerous websites, it was only time before hackers would use those passwords to try to access different websites.

BestBuy recently confirmed that hackers are using credentials stolen from other sites to make purchases at their online retail site. The same thing is happening at other retail and banking sites.

So the first rule of thumb is to use unique passwords for any e-commerce or banking websites. The second rule is to never use commonly used passwords. What are the most common? Although different research on this produces different results, several passwords are always in the top 25 most common. If you think you are being unique by choosing the word "password", you are wrong. It is usually the most commonly used password choice. This is often followed by 1234, 123456, 1234567, 1234567, 111111, 123abc, and querty. Anyone who uses "letmein" as a password has many like-minded friends. It is usually on the top password lists along with

#### June 2013

other simple words like baseball, football, michael, jennifer, and monkey. Seems like everyone is a dreamer as indicated by other popular passwords like harley, mustang, master, and superman.

It is also a known fact that hackers can use words from a dictionary to perform an automated attack to "guess" your password. So you don't want to use plain words, even in combination. Hackers now also use rainbow tables which are alphanumeric combinations of words and numbers. They also have common substitutions included. So using a zero instead of the letter "o" or an eight instead of the letter "B" is not always enough to keep your passwords safe. Some of these tables also have symbols, but using a password with one or more symbols is still much safer than one without any symbols.

A really safe password will use a combination of uppercase and lowercase letters, numbers, and symbols that do not spell out any words. The length of the password is also very important. To give you an example of that, let's consider a password that includes letters and numbers, but no upper and lower case combinations and no symbols. If the password has six characters there are 2.25 billion possible combinations. A ten character password will have 3.76 quadrillion possible combinations. Every time you add a character, you make the password exponentially more difficult to break.

If all this makes your head spin, remember that you can use simple passwords at websites that require passwords, but have none of your personal information. These sites usually also require an email address. So if you open a Gmail or other email account and use that specific email address only for this type of website, you don't have to worry about compromising your security.

You should, however, be very careful with passwords for banking and e-

commerce websites where your personal information and/or credit card numbers are stored. Use strong passwords for these sites and have a different password for each site. This article has been obtained from APCUG with the author's permission for publication by APCUG member groups.

h h h h

## Why You Might Be Sending Spam

by Leo Notenboom http://articlesbyleo.com/ www.ask-leo.com

s you probably already know there's a lot of spam – unsolicited and unwanted email – flying around on the internet these days. Some estimates say that well over 80 to 90 percent of all email is, in fact, spam.

That's bad enough, but when someone tells you that it looks like spam is being sent from your email address ... well, then it gets personal.

The most common causes of spam being sent from your email address have nothing at all do with your computer.

In other words, while it's possible, it's not necessarily because your computer has a virus.

Your email account may have been hacked. Actual account theft and hacking has risen dramatically in recent months.

The scenario is very simple: a hacker learns your password and logs in to your email account. Once in he starts using it to send spam. The hacker never even has to come close to your computer, and in fact often performs his activities from overseas.

The question, of course, is how did he learn your password? Unfortunately there are many ways: perhaps your password is easy to guess, perhaps your so-called "secret questions" are easy to guess, perhaps you logged in to a public computer in a library or other public location that itself was compromised with malware or a keyloggers. Perhaps you used your computer in an open Wifi hotspot, and the connection to your mail service was not encrypted and a nearby hacker was monitoring and saw your login information.

Perhaps you responded to a phishing attempt – an attempt to fool you into providing the hacker with your email login information including your password.

Perhaps you told a friend or family member who wasn't quite as careful about keeping it private as you are.

And, of course, there could indeed be malware on your machine. In my experience that's significantly less likely in this case than most of the possibilities above.

There could be absolutely nothing wrong. One of the most frustrating aspects of this scenario is that it's very possible that there's nothing wrong at all.

The issue is simply this: it's trivially easy to make email look like it's from someone that it is not. So called "From spoofing" is used by spammers

### **Member Ads**

ds are available free to SHCC members, and are limited to computer related items for non-commercial purposes. Any ad shall be a maximum of twelve newsletter lines of text.

 $\mathbf{h}$ 

#### June 2013

to hide their own identity. They pick email addresses at random – often email addresses to who they are also sending spam – and use those as the fake sender of the email.

In other words you may have had absolutely nothing do to with email that lists you as the sender.

And there's nothing you can do about it. Before you assume this is the case, though, look at who's getting spam email "from" you. If they are mostly people you know, then it's very likely that your email account has been hacked and your address book or contact list is being spammed. You need to take action right away by changing your email password.

In fact, you need to more than just change the password – you need to change or verify all the information in your account that could be used to recover your password. While the hacker had access to your account he had access to that too, and could have changed it or written it down so that he can easily come back and hack your account again.

You can certainly run up-to-date antimalware tools on your computer if you like – you should be running those regularly anyway – but as we've seen, in all probability your computer wasn't involved.

This article has been obtained from APCUG with the author's permission for publication by APCUG member groups.

4 4 4 4

## **More Door Prizes**

Ave software you no longer use? It could make a good door prize for a fellow member. It would also give that member another good reason for being glad to have been at the club meeting. Contact one of the officers, or just bring it.

## **Cut & Paste To And From A Thumb Drive**

By Gordon Giles, Committee Member, Perth PC Users Group, Australia www.perthpcug.org.au gorgil51@perthpcug.org.au

ere are some handy hints on how to copy or paste files to and from a thumb drive.

1. Plug your thumb drive into the USB port. It's important you use the same port for each item you plug in your device as drivers are associated with ports as well as peripherals.

2. If you are using Windows Explorer, then open the folder containing the file you wish to place on the thumb drive.

3. Right mouse click on it and select Send To.

4. Click on the thumb drive in the list and the file you want will be copied on to the thumb drive.

Note: If you have several files to send to the thumb drive then just open the folder, use the CTRL key and the "C" key to highlight everything in that file and follow steps 1 to 4.

If you find you don't want all the files you have highlighted then hold down the CTRL key and click on the files you don't want they will no longer be highlighted and will not be copied onto your thumb drive.

Utilizing this method will send all the selected files to the main directory of the thumb drive.

If you have a complete folder to post to the thumb drive then follow steps 1 to 4 but just send the entire folder.

# Cutting and Pasting from thumb drive to desktop.

1.For this insert the thumb drive and using Windows Explorer open up the thumb drive.

2. Select the required folder or files and with them highlighted hold down

the CTRL key and then hit the "C" key. This places the files on to the clipboard. Then go back to the folder on your main computer.

3. Select the area you wish to put the information in and paste by holding down the CTRL key and hit the "V" key and a copy of the selected files from your thumb drive will be placed on the selected area on the main computer.

#### Handy Key Strokes

CTRL+C Copies to the clip board. CTRL+V Sends copy of selected files and folders to selected area.

CTRL+X Will delete the selected file or folder.

CTRL+Z In MS Word and some other programs will backspace the last move.

Sorry it will not replace an accidental file/folder deletion.

For accidental file deletion go to your recycle bin select the file and click on the restore tab. It will place it back exactly where it came from.

#### **DID YOU KNOW!**

That Thumb Drives can also be known as:

USB Flash Drive Thumb drive Finger stick Memory stick Pen drive Disk-on-key Jump drive

This article has been obtained from APCUG with the author's permission for publication by APCUG member groups.

<u>A</u> A A A

#### June 2013

### **Presenters Wanted**

he officers invite any member to make a presentation at the main meeting.

If there is some software you have been using and think others may be interested as well, or there is a computer topic you would like to present to other members, please call or e-mail Don VanSyckel. Making presentations is not that difficult. The hour goes by before you know it and there is always enough material to cover in a software package so that the hour is easy to fill.

If there is a topic you are interested in or something you would like demonstrated, please see any of the officers. They are always interested in what the members would like to see.

4 4 4 4

## SHCC Emergency Cancellation

he Sterling Heights Computer Club might find it necessary to cancel an event if the weather gets bad enough. All members of SHCC have an email address. One of the SHCC officers will send an email to the addresses SHCC has on file alerting members to the event cancellation. Decisions will not be made before 4:00 PM and decisions will be made by 6:00 PM for the regular 7:30 PM meetings. If weather is questionable an email confirming that the event is NOT cancelled might be sent, so please carefully read any SHCC announcement about events. If your email is broken, call an officer; don't leave a message, call another officer if you don't talk to someone live. It is vour responsibility to keep the email you have listed with SHCC current.

A A A A A

## WYSIWYG WEB WATCH (www)

by Paul Baecker webwatch@sterlingheightscomputerclub.org

This column attempts to locate sites containing valuable, amusing and free

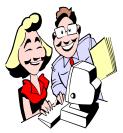

content, with no overbearing pressure to purchase anything. Send your favorite entertaining, helpful or just plain useless sites (a de-

scription is optional) to the e-address noted above, for inclusion in a future WYSIWYG issue.

Generator of white, pink, and brown noise with oscillation and sleep timer options.

http://simplynoise.com

American civil, commercial and military aircraft 1903-2003 – chronology, air lines, engines, legacy aircraft descriptions, more.

http://www.aerofiles.com

Collection of photos of Detroit landmarks, sports, events, more. Click on 'view larger' above each pic to enlarge. Navigate site using options at bottom of page. http://olddetroit.tumblr.com

Keyword searching and page-by-page access to digitized reproductions of Michigan county atlases and histories from 1866 to 1926 as a resource for historical and genealogical research. http://quod.lib.umich.edu/m/ micounty/

Three hundred free online cryptogram puzzles. Click 'Guess' when you think that you are done with each puzzle.

http://www.madglibs.com/games/ madciphers.list.php

Aviation history online museum. http://www.aviation-history.com Popular computing periodical offers free online computer encyclopedia. Search or browse terms. http://www.pcmag.com/encyclopedia

Instead of wasting your life watching TV, watch something mind-opening and educational. Click "I want to watch something else" when appropriate.

http://www.unplugthetv.com

Click the box to see where today really is. http://www.hereistoday.com

Animations of various mechanisms – gears, linkage, cams, pumps, couplings, more. Author also has You-Tube channel with additional videos. See 'Animation Groups" and "Contact" menus at upper left. http://www.mekanizmalar.com

Tips on knowing how to protect your information and your identity. Other topics include Health & Fitness, Making Money, Mortgages, Money & Credit. Large collection of short videos on these topics. http://www.consumer.ftc.gov/topics/

privacy-identity

Hover over individual game pieces to view games and their difficulty levels. http://www.gamepuzzles.com/pparlor/ puzzleparlmm.html

Enter an IP address or domain name to map its location. Try yours. http://en.utrace.de

Click "Make a new password" and view the logic behind each new design. Simple, isn't it?? http://www.makemeapassword.com

Ten ridiculous EULA clauses to which you may have already agreed. http://www.makeuseof.com/tag/10-ridiculous-eula-clauses-agreed/ NASA has hundreds of videos on aeronautics, Earth, Space Station, solar system, technology, more. http://www.nasa.gov/multimedia/ videogallery/

Collections of vintage photo albums. Scroll down along right side of page to view album topics. http://www.vintag.es

Collection of flash games for a coffee break.

http://www.flashbynight.com

Collection of old tools and devices used over the years by doctors, physicians, barber surgeons, dentists and their patients

http://www.phisick.com

Click on an engine to see how it works.

http://www.animatedengines.com

Dutch website delivers the news through photos. See also the "Archive" link at page bottom. http://gigapica.geenstijl.nl

For fans of the Beatles – hundreds of pics and gifs of the Fab Four and their friends and relatives. http://www.freewebs.com/

the fab four galleries/

4 4 4 4

## World Wide Web Column on the Club Web Site

Check out the WebPageReviews section on the club's web site. You can see past web sites reviewed in the column on our club web page. They are arranged into various topics to help locate a specific site.